## Sharemarket Game Your Game dashboard

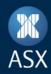

When you first log into the Game, you will be taken to your Game dashboard. On this page you can get a quick update of the latest in the market, your account summary, the rankings (once the Game has started), and the latest Game news.

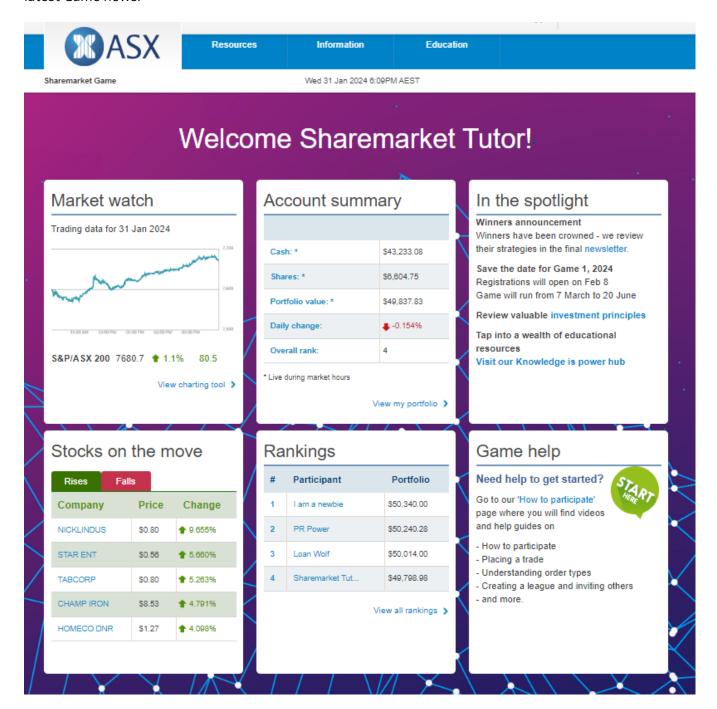

To navigate back to this page, use the home button at the top of the page or select Game dashboard under the Game play menu.

## Account settings

To access your Account settings, select the arrow beside your name at the top of the page and click on Account settings.

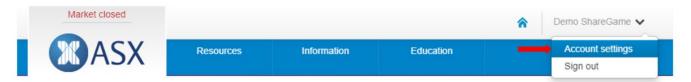

Here you can view your Game player name and update your phone number. Please note if you want your player name changed, you will need to email a request to <a href="mailto:share.game@asx.com.au">share.game@asx.com.au</a>.

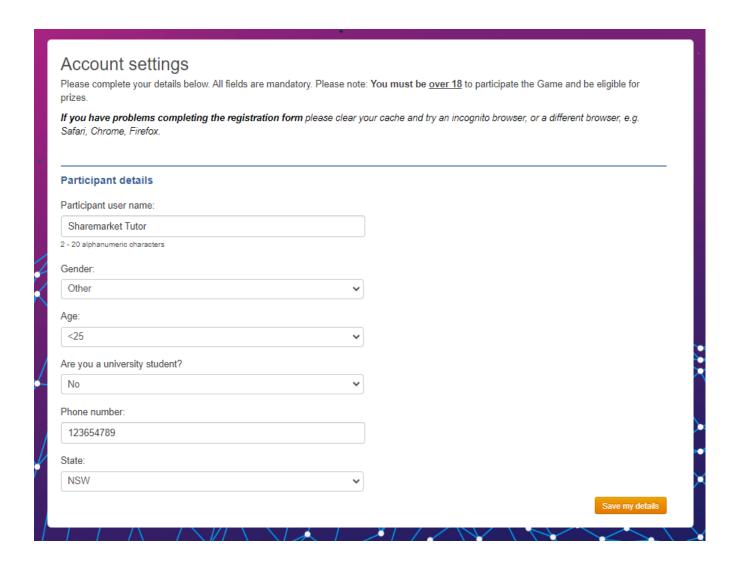

## Game Help

If you need any help, please first go to the <u>FAQ page</u> and <u>How to participate page</u>. These pages are listed under the Information tab. Or you can contact us via <u>share.game@asx.com.au</u>.